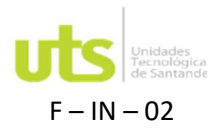

# Información general

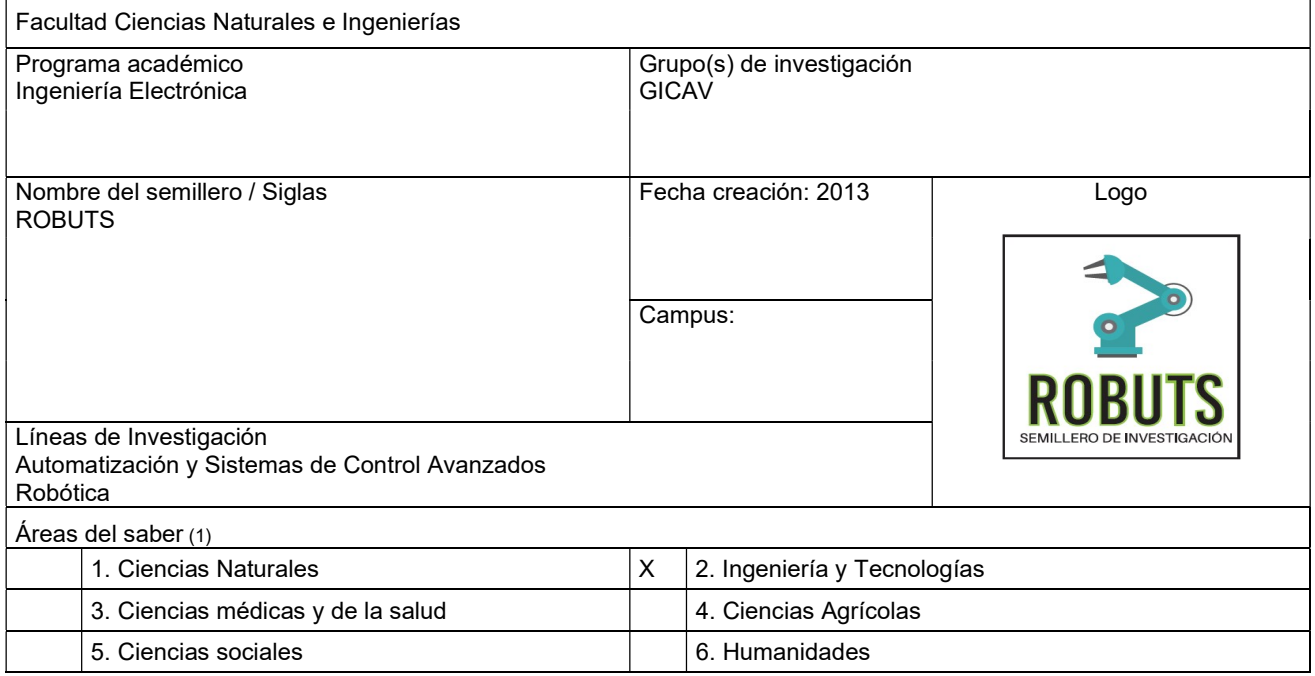

# Información del director del proyecto

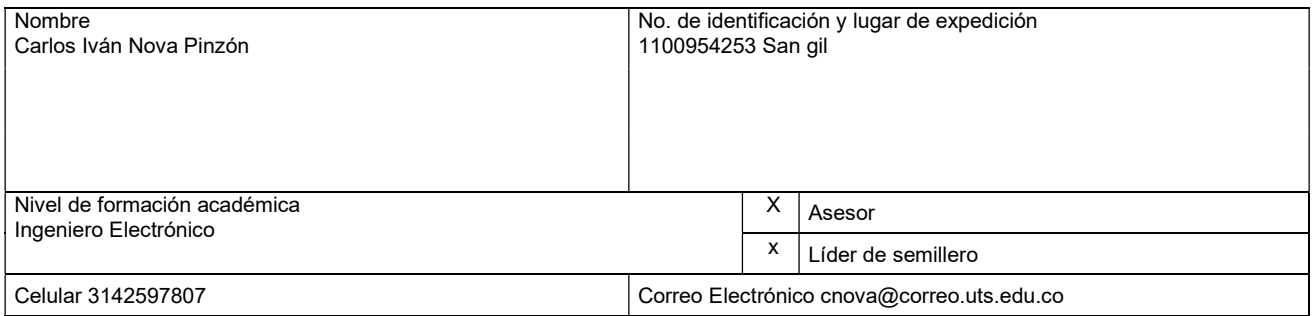

# Información de los autores

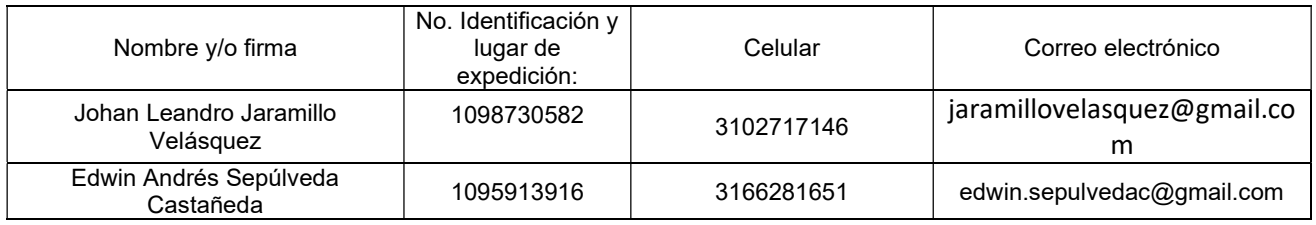

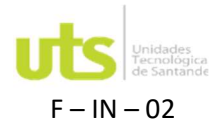

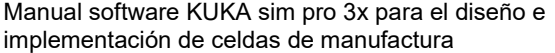

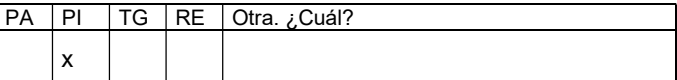

2. Planteamiento de la Problemática: Las unidades tecnológicas de Santander buscan continuamente fortalecer los procesos de aprendizaje de sus estudiantes y contribuir al desarrollo de los espacios académicos que posee como son, los laboratorios donde se llevan a cabo prácticas e investigaciones. Igualmente, donde los grupos de investigación desarrollan actividades en compañía de los estudiantes para robustecer su perfil profesional. Es por ello que la institución dentro de su búsqueda por mejorar la plataforma tecnológica de las UTS, promoviendo el uso de las TIC, la creación de las condiciones físicas de los centros de desarrollo tecnológico y contribuyendo a la investigación entre otras proyecciones (Plan Estratégico de Desarrollo Institucional 2021-2027), por lo cual, continuamente adquiere nuevas herramientas tecnológicas que le permitan crecer como institución y contribuir a desarrollo de buenos profesionales en sus diversos campos de aplicación.

Basado en lo anterior, la UTS adquirió el Visual Componentes un desarrollador de software de simulación 3D para fabricación, para su utilización en los procesos de enseñanza-aprendizaje en el programa de ingeniería electrónica. Sin embargo, no se cuenta con un manual que permita a los estudiantes usarlo de forma práctica y acorde a las exigencias que se busca en los laboratorios con este tipo de herramienta, por ende ¿A través del diseño de un manual del software visual componentes se lograra mejorar los procesos de aprendizaje de los estudiantes de ingeniería electrónica en las prácticas de laboratorio?, teniendo en cuenta que los laboratorios son espacios de gran importancia para la formación de profesionales idóneos de acuerdo a las necesidades que existen en los diversos campos de acción de esta profesión.

3. Antecedentes: Los procesos de simulación son ampliamente usados en los contextos académicos e investigativos, entre ellos las tecnologías de manufactura en la creación de celdas que permitan optimizar los recursos con los que se ejecutan, por ello se usan programas que contribuyan a su realización, donde se evidencia la utilización del entorno visual con el que se ayuda a los programadores de una forma flexible para interactuar procedimentalmente con los componentes y ampliar su comportamiento aprovechando la representación gráfica de los datos (Pradal, Dufour-Kowalski, Boudon, Fournier y Godin, 2008), por ende, se convierte en una forma cercana de comprender la elaboración de procesos a través de estos programas gráficos.

En consecuencia, el trabajo que se adelantan en diversos laboratorios con la programación de celdas de manufactura permiten afianzar los procesos que se llevan a cabo en los temas investigativos y de formación académica de forma práctica, frente a esto Acu-ña,Singaña, Acosta y Edwin (2014), mencionan que "se habla de celdas de manufactura robotizada como una técnica de manufactura utilizadas para la producción en grandes series y de aplicaciones diversas como: soldadura, pintura, corte, maquinado, ensamble, entre otras" (p. 18), permitiendo desarrollar proyectos en base de tecnologías que beneficien la realización de tareas con una mayor eficiencia, control y administración de los procesos.

De esta manera, a través de un software de simulación donde se usa el Visual Components, permite llevar a cabo, donde "Los componentes visuales se organizan manual o automáticamente de acuerdo con la estructura de sus objetos virtuales homólogos de destino y permiten visualizar las relaciones espaciales entre los objetos de destino, por ejemplo, entidades físicas y lugares en el modo en que el marco gestiona los sistemas de localización" (Satoh, 2007, p. 21), lo cual, contribuye a diseñar y validar nuevas soluciones de producción con confianza. Por consiguiente, desde la labor que desarrolla la academia, el trabajo en los laboratorios y los centros de investigación permite la utilización de este tipo de sistema, lo cual, conlleva a que se aumente la capacidad de simulación, en donde es posible crear modelos más precisos y se evalúe escenarios que nunca había sido posible en este tipo de contextos (Kuhn, 2006), favoreciendo los resulta-dos que se generan en la práctica.

4. Justificación: Los procesos de simulación en los contextos académicos son de gran relevancia para la formación, es por ello, que se busca continuamente trabajar con estas dinámicas formativas en búsqueda de una enseñanza práctica y aterrizada en las necesidades que el contexto académico y laborar requiere con ello (Trujillo y Cubillos-González, 2016), de esta manera, en el programa de ingeniería electrónica recurre a la utilización de diversos materiales y metodologías en los laboratorios, para que de manera práctica se introduzcan las temáticas que sus estudiantes requieren durante su pregrado.

Por consiguiente, se requiere que los estudiantes cuenten con herramientas que les permitan desarrollar las diversas habilidades que los profesionales actuales tienen, uno de estos aspectos es el trabajo que se hace con las celdas de manufactura, a través de software visual components que ha adquirido, sin embargo, se requiere la creación de un manual que explique los procedimientos y su utilización. Permitiendo la aplicación y simulación de procesos de producción en el diseño de celdas, teniendo en cuenta que la utilización de esta herramienta busca ayudar en los costos materiales y el tiempo que se requiere para ello, ya que es más barato la simulación que el proceso de realización. Por otra parte, los estudiantes tendrán a su disposición un manual aterrizado a su con-texto académico, que les contribuya a afianzar sus conocimientos de manera práctica, conllevando a que otros estudiantes desarrollen nuevas propuestas de investigación en el mejoramiento continuo de los procesos formativos aprovechando lo diseñado y la experiencia adquirida con ello.

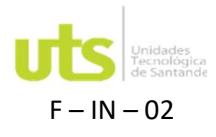

INVESTIGACIÓN Página 3 de 26

F – IN – 02 PROYECTO EN CURSO Versión 4.0

### 5. Marcos Referenciales:

Hoy en día existe una herramienta que permite modelar y analizar exhaustivamente las situaciones de producción más complejas, la cual se usa en la simulación de producción en 3D a través de un Software de simulación inteligente para la programación offline eficiente por medio de los robots KUKA, esta herramienta permite optimizar el uso de sus instalaciones y robots fuera del entorno de producción de forma rápida y sencilla, por lo tanto, la secuencia de los movimientos de los robots programados permite analizar y optimizar, de esta manera la simulación de la producción se hace posible gracias a que se puede elaborar una representación virtual de la facilidad de uso y de los componentes ya preparados, teniendo un potencial que abarca todos los sectores y funciones que buscan desarrollarse (KUKA, 2019),

Por lo tanto, es necesario en contextos formativos generar herramientas que contribuyan al proceso de simulación y de esta manera acercarse a las necesidades que se pretenden abordar, frente a ello, Bernal Loaiza, Cock Sarmiento & Restrepo Correa. (2015), citando a Coss (1993) "menciona que la simulación es el proceso de diseñar y desarrollar un modelo computarizado de un sistema o proceso y conducir experimentos con este modelo con el propósito de entender el comportamiento del sistema o evaluar varias estrategias con las cuales se puede operar el sistema" (p.135), de allí la importancia de este tipo de acciones dentro del ámbito académico e investigativo, igualmente, "La simulación es un medio por el cual tanto nuevos procesos como procesos ya existentes pueden proyectarse, evaluarse y contemplarse sin correr el riesgo asociado a experiencias llevadas a cabo en un sistema real" (Fullana y Urquía, 2009, p.2), en consecuencia, se puede alcanzar la configuración de los equipos de automatización y utilizarlos en la práctica de acuerdo a los requerimientos que existan.

Por otra parte, el manejo de este tipo de herramientas busca que a través de "una programación adecuada se pueda reducir significativamente, los costos de producción y reducir los tiempos de procesos, permitiendo cumplir con los compromisos de entrega" (Delgado, Cortés & Duarte, 2005, p. 25), permitiendo de esta forma que los procesos se optimizan en favor del trabajo que se esté realizando. En consecuencia, en los procesos de manufactura la elaboración de celdas permite crear una estación de trabajo que optimice los resultados esperados, frente a ello, Zuluaga-Ramírez y Aguirre-Henao (2014), mencionan que "La celda es un conjunto de componentes electromecánicos que trabajan para crear un producto. Aquella permite la integración de maquinaria, herramienta especializada y talento humano, para generar procesos de manufactura a escala académica" (p.345), es por eso por lo que es altamente usada en contextos académicos, especialmente en los laboratorios de los programas de ingenierías.

Este tipo de procesos toman cada día más fuerza en las prácticas de laboratorio, permitiendo que el trabajo que se da en estos espacios dinamice el aprendizaje, es por eso que Odorico, Lage, y Cataldi (2008) expresa que "la simulación se ha convertido en una parte central de las metodologías de estudio por las innumerables ventajas que se obtiene en su utilización llevando al aula situaciones que de otro modo serían impensables" (p.2), de esta manera, se puede proyectar diversos tipos de investigación, que tenga un impacto en el diseño y el rendimiento de los procesos de manufactura, permitiendo mejorar los diversos procesos que se dan en los ámbitos educativos y de formación profesional.

### 2.1 Simulación Digital

La gestión eficaz de los procesos en ingeniería, desde diferentes dominios hasta tareas cada vez más desafiantes, requieren el progreso de herramientas que permitan desarrollar escenarios desde las técnicas de modelado y simulación en cada etapa en que se dan los procesos a ejecutar que permitan apoyar tanto el diseño como la ejecución del producto; lo que permite que tener un acercamiento en planificación, costos, tiempos, materiales, entre otros (Dahmen y J. Rossmann, 2018), de esta manera, la simulación tiene un papel importante en la ingeniería acercando desde esta herramienta a la realidad de los procesos.

Por consiguiente, como menciona López, Ramos, Pato y López (2013), la simulación se entiende como la representación artificial de un proceso del mundo real con la suficiente autenticidad para conseguir un objetivo específico, por otra parte, Marjoleno, Granillo y Santana (2014), citando a Banks, Cartson, Nelson y Nicol (2005) mencionan que "La simulación sirve de guía en la toma de decisiones al crear representaciones a diferentes escenarios y lapsos de tiempo en distintas situaciones donde los sistemas se tornan complejos por la gran cantidad de variables que en estos interactúan" (p.1); lo anterior es ampliamente usado en contextos educativos en los procesos de enseñanza-aprendizaje, de allí la importancia de acercar herramientas para el desarrollo de estos escenarios en los laboratorios que se profundizan en ello.

De igual forma, "la simulación permite sinfonía fina en un esquema de prueba y error en forma simple y rápido, en la actualidad existe una brecha importante entre simular un en un ambiente de software y simular en un ambiente físico" (Alvarez, Soto, Watkins, 2009, p. 1); por ende, teniendo en cuenta el trabajo que se realiza desde la academia en relación con este tema, se resalta el papel que desarrolla los laboratorios, es por esto que, Infante (2014) citando a Sanz y Martínez, (2005), expresa,

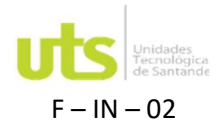

## INVESTIGACIÓN Página 4 de 26

## F – IN – 02 PROYECTO EN CURSO Versión 4.0

Que un laboratorio virtual es una simulación de la realidad, es decir, un experimento de laboratorio, usando los patrones descubiertos por la ciencia. Estos patrones, o leyes si se prefiere, son codificados por el procesador de un ordenador para que, mediante algunas órdenes, éste nos brinde respuestas semejantes a lo que se podría obtener en la vida real (p.918).

Basado en lo anterior, la simulación realizada en los laboratorios de espacios académicos es un acercamiento a la realidad, a través de herramientas que permiten comprender los procesos del mundo real, desde objetivos propuestos con base en lo que se quiere lograr y de esta manera por medio del ensayo y error, tener bases y experiencias que permitan trabajar en el mundo real.

### 2.2 Software KUKA sim pro 3x

Dentro de las herramientas tecnológicas para realizar procesos de simulación se encuentra "KUKA. Sim Pro es un software diseñado para programar robots de KUKA fuera de línea. Este producto permite, mediante una conexión en tiempo real con KUKA. Office Lite ejecutar de manera virtual el control, el análisis de ciclos y la generación de programas para el robot" (KUKA. Sim Pro, s.f., p.1); a través de este programa se puede planificar para ahorrar tiempo en el desarrollo de los procesos que se llevan a cabo, gracias a su interfaz se desarrolla de forma rápida, fácil y eficiente, ya que los tiempos de ciclos pueden calcularse, de igual forma se puede sumergir en el mundo virtual para poder ver fácilmente los resultados de simulación, lo cual conlleva desarrollar los procesos de forma eficaz y precisa a los resultados esperados (KUKA, 2019).

Por otra parte, el uso del en proceso de simulación en laboratorios está relacionado con que,

es un programa que permite elaborar diseños en 3D de instalaciones equipadas con robots de KUKA, aquí se puede simular y 56 examinar los layout construidos, simular los movimientos de forma rápida y sencilla del robot KUKA que va a realizar el mecanizado de piezas, realizando trayectorias generadas en un sistema CAM (Acosta y Caizalitín, 2014, p.)

### 2.3 Software de simulación

La programación de Simulación predice la forma de comportamiento de un sistema. La programación de Simulación puede utilizarse para evaluar otro plan, determinar los problemas que tiene un plan actual y probar un sistema en condiciones que son difíciles de recrear, como un satélite en el espacio. Para ejecutar una recreación, se requiere un modelo numérico del sistema, que puede comunicarse como un gráfico cuadrado, un esquema, un esquema de estado o incluso un código. La programación de la simulación comprueba la manera de comportamiento del modelo a medida que las condiciones avanzan a largo plazo o que se suceden las ocasiones. La programación de la simulación incorpora además aparatos de percepción, por ejemplo, vitrinas de información y vivacidad 3D, para ayudar a verificar la recreación mientras se ejecuta.

### 2.4 Celdas de Manufacturas

El uso de celdas de manufacturas es ampliamente usado en los procesos que se llevan a cabo en sistemas de producción, alguno de los trabajos realizados en este tema se aborda a continuación, Acosta y Caizalitín (2014), Citando a Díaz, (2013), mencionan que cada vez es más frecuente encontrar empresas con un grado de automatización elevado, que utilizan celdas de manufactura en sus procesos de fabricación. El uso de celdas de manufactura robotizadas permite obtener altos grados de eficiencia en la producción, mantener estándares elevados de calidad y la capacidad de realizar con rapidez las 5 modificaciones que requiere el proceso productivo, para adecuarse a nuevas necesidades del mercado (P. 4-5)

De igual forma, en los contextos académicos se hace empleo de las celdas de manufacturas a través de proceso de simulación y herramientas como robots, es por ello, que Benavides, De la Rosa, Figueroa y Toro (2009) mencionan en su trabajo que, la celda de manufactura está conformada por máquinas automatizadas y robots que serán mostrados a través de modelos gráficos 3D teniendo las características de ser semejantes a los correspondientes en la celda real y con la capacidad de interpretación de instrucciones de la componente real (p.4).

### 2.5 VPN

VPN representa la Red Privada Virtual, o la organización privada virtual, que, a diferencia de otras palabras más enigmáticas de PC como DNS o HTTP, nos dan pistas realmente exactas sobre lo que comprenden. La frase clave aquí es virtual, ya que esta propiedad produce el requisito para la VPN en sí, así como permitir que las asociaciones VPN ofrecen los diferentes propósitos que vamos a ver a continuación (Díaz, 2013).

Para asociarse con Internet, su móvil, su PC, su televisión y sus diferentes aparatos hablan en su mayoría con el

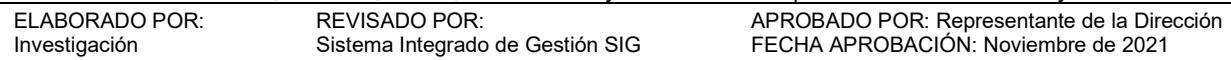

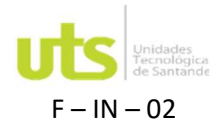

## INVESTIGACIÓN Página 5 de 26

## F – IN – 02 PROYECTO EN CURSO Versión 4.0

conmutador o el módem que conecta su casa con su proveedor de Internet, ya sea por medio de un enlace o de forma remota. Las partes son únicas asumiendo que usted está utilizando la asociación de información de su celular (que incorpora su propio módem y conversa con el cable de recepción del teléfono) sin embargo, la encarnación es algo muy similar: su gadget interactúa con otro gadget, que lo asocia a Internet (Díaz, 2013).

Lo más frecuente es tener no uno, sino varios aparatos asociados a un conmutador similar: móviles, PC, consolas... Para esta situación cada uno tendrá una dirección IP cercana asignada, que no es perceptible desde Internet. Se trata de una organización vecinal, un montón de aparatos asociados para que puedan compartir documentos e impresoras sin pasar por Internet.

Una asociación VPN le permite crear una red vecinal sin la necesidad de que sus individuos estén realmente asociados entre sí, pero a través de Internet. Esta es la parte "virtual" de la que hablábamos antes. Usted obtiene las ventajas de la organización cercana (y algunas adicionales), con una adaptabilidad más destacada, ya que la asociación es a través de Internet y puede ser de un apocalipsis a otro. (Díaz, 2013).

#### 2.6 Red local

Conocido como LAN, un barrio es una reunión de PC y aparatos secundarios que comparten una línea de intercambio típica. Aunque restringida por su área, puede servir a unos pocos clientes en un espacio de trabajo, o a unos cientos de clientes en la oficina central de una organización (Díaz, 2013).

Una Red local (también conocido regularmente como Red local o LAN) se compone de una reunión de PC y diferentes aparatos que están asociados entre sí a través de una organización, todos en un área similar, ya sea dentro de una casa o una oficina.

Podríamos decir que una red vecinal es la que más a menudo utilizaremos en nuestra casa, y que estaría conformada por nuestro switch, nuestro PC y, por tanto, por cada uno de los gadgets asociados a ella.

Una organización vecinal, o vecindad, se compone de una progresión de gadgets que se asocian en una organización, y cuya área, como su nombre recomienda, es absolutamente cercana. Sin lugar a dudas, esta área cercana caracteriza realmente a una LAN, reconociéndose de otras organizaciones, por ejemplo, organizaciones de región amplia (WAN) u organizaciones de región metropolitana (MAN).

Es normal que la LAN esté ligada a una región bastante pequeña, como una casa o una oficina (o incluso una estructura), pero esto no es un requisito particular. Por ejemplo, puede tratarse de una empresa independiente o de un hogar, o puede tratarse de una región mucho más grande, por ejemplo, un lugar de trabajo, con cientos o miles de aparatos diferentes (Díaz, 2013).

En consecuencia, independientemente de que una organización esté cerca, no se garantiza que deba ser pequeña. En realidad, prestando poca atención a la medida, el rasgo principal fundamental de una red vecinal es que asocia aparatos en una región solitaria y restringida.

Los beneficios, como se puede imaginar, son equivalentes a tener cualquier gadget arreglado, tener la opción de compartir una asociación de Internet solitaria, u ofrecer impresoras o registros entre sí.

Así, en redes vecinales mucho más grandes se puede observar que los servidores dedicados tienen administraciones explícitas, por ejemplo, el correo electrónico, la admisión a otros activos compartidos de la organización o los índices de clientes en todo el mundo.

#### 2.7 Arquitectura de Software

Un sistema de programación es un conjunto de proyectos que se interconectan entre sí para lograr un objetivo compartido, con la capacidad de descifrar una tarea en términos demasiado generales, a través de las propias instrucciones del robot, para ofrecer los resultados ideales.

Considerar los puntos de vista, por ejemplo, los objetos o el clima en el que trabajará el robot, ayuda a los ingenieros de software a mejorar el diseño del programa, por lo que es importante dirigir una breve investigación de los límites a

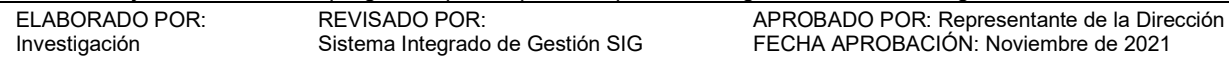

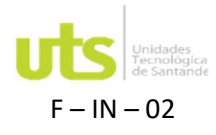

considerar para la programación de los robots modernos (Díaz, 2013).

#### 2.8 Entorno de Programación

El entorno de programación, como un conjunto de instrumentos para fomentar un programa, permite realizar ejercicios, por ejemplo, la codificación, la recolección, la ejecución programada de las pruebas, y así sucesivamente. Algunos atributos del clima de programación son: simplicidad de las tareas de programación, sistemas de ayuda programada, por ejemplo, herramienta de contenido, procesador de documentación, etc. Hay sistemas de programación actuales que ayudan a ejecutar varias tareas, sistemas de trabajo, permitiendo el control sincrónico y sincronizado de los recados del robot con diferentes sistemas (Díaz, 2013).

#### 2.9 Tipos de Datos

En cualquier sistema de programación de robots, es importante contar con información, por ejemplo, numérica, genuina, booleana, cadenas de caracteres, etc., destinada a caracterizar las actividades de colaboración con el clima, permitiendo una programación organizada que permita caracterizar elementos del robot con su circunstancia actual o explícitamente una dirección o actividad del robot.

La ubicación del robot se realiza a través de varios tipos de direcciones, ya sean expresadas o cartesianas, estas direcciones muestran las estimaciones de posición que cada articulación debe necesitar para llegar a un punto determinado. Es relevante adquirir estas informaciones que son consideradas como informaciones referenciales, las cuales pueden ser controladas por el desarrollador; para esto, es relevante caracterizar los factores con tipos de información adecuados, esto se aleja de la utilización insuficiente de la memoria del sistema (Acosta & Caizalitín, 2014).

### 2.10 Manejo de Entradas y Salidas

Mantener la comunicación con los ciclos exteriores mediante un sistema mecánico es uno de los principales elementos que los arquitectos y fabricantes de estos instrumentos ofrecen a sus clientes. Las técnicas especializadas, como las fuentes de información y resultados simples y avanzadas, los sistemas Ethernet y los buses de campo, permiten la incorporación y la sincronización de los ciclos modernos.

Un sistema automatizado es apto para controlar la incitación, el examen y la composición de los puertos de correspondencia utilizando direcciones de programación. La información adquirida por los puertos puede ser empleada dentro del programa principal y controlar la actividad del sistema automatizado. Una correspondencia con los sistemas exteriores, conecta el sistema con el clima, los sistemas extrasensoriales permiten la robotización de los desarrollos por parte del robot, convirtiéndolo en un sistema astuto que persigue las elecciones en vista de la percepción de los sensores (Acosta & Caizalitín, 2014).

### 2.11 Control del Movimiento del Robot

Dentro de la programación de robots, existe la posibilidad de completar un desarrollo o una progresión de desarrollos indicados por el ingeniero de software. Las necesidades para realizar estos desarrollos son los puntos, tanto de objetivo como de inicio, el tipo de dirección a realizar, la velocidad normal para realizar el camino o la precisión del equivalente. Los tipos de desarrollos que incorpora un robot son: punto de mira, redondo y directo. Estos desarrollos se pueden consolidar, permitiendo la formación de una progresión de varias direcciones en función de los compromisos establecidos para el robot (Acosta & Caizalitín, 2014).

Hay otro tipo de puntos llamados puntos de paso, este tipo de puntos permite al robot pasar por los arreglos, fuera del ámbito de las obstrucciones que se encuentran dentro del lugar de trabajo. Para la programación de estos puntos no se requiere que el robot ejecute direcciones fijas, se trata de llegar al punto de paso tan rápido como se pueda esperar, sin importar la dirección que ejecute. Para este tipo de desarrollo, se puede utilizar un desarrollo de puntos destacados. En consecuencia, un robot moderno puede ser introducido en varios sitios de trabajo (Acosta & Caizalitín, 2014).

6. Objetivo General y Objetivos específicos:

Diseñar el manual de procedimientos para la implementación de celdas de manufactura simuladas utilizando software KUKA sim pro 3x.

Objetivos específicos

1. Implementar red local para compartir las licencias con los estudiantes de manera remota.

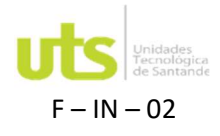

2. Diseñar flujogramas de los procesos que involucren las celdas de manufactura.

- 3. Simular dos celdas de manufactura programada con software KUKA sim pro 3x.
- 4. Elaborar el manual de uso del software software KUKA sim pro 3x.

7. Metodología:

La investigación que se realiza en las Unidades Tecnológicas de Santander es de tipo cualitativa, descriptiva y aplicada. Uno de los enfoques con que se direcciona esta investigación es el cualitativo, que como lo afirma (Pulido Alba & Millán, 2017) permite comprender la realidad y captar las cualidades que la caracterizan.

Según (Castillo, Solórzano y Moreno, 2018) la investigación cualitativa "Estudia la realidad en su entorno habitual, tal y como funciona, intentando averiguar o descifrar las peculiaridades según las implicaciones que tienen para los individuos incluidos". La investigación cualitativa incluye la utilización y el surtido de una amplia gama de materiales que retratan circunstancias e implicaciones estándar y difíciles en la vida de los individuos".

Para (Martínez del Río, 2015) el tipo de investigación aplicada se denomina igualmente dinámica o dinamizador, está firmemente conectada con la no adulterada, ya que se apoya en sus revelaciones y compromisos hipotéticos; es la revisión o utilización del examen a cuestiones sustanciales, en condiciones sustanciales; este tipo de examen está coordinado a su aplicación cercana y no a la mejora de hipótesis; este tipo de exploración contiene el retrato, el registro, la investigación y la traducción de la naturaleza genuina y la organización o los ciclos de las peculiaridades; el énfasis se pone en las determinaciones predominantes sobre cómo un individuo, un grupo, las capacidades de la cosa en el presente; la exploración distinta astilla los factores reales verificables, descritos esencialmente dándonos una comprensión correcta.

Alude (Pulido Alba y Millán, 2017) en la investigación descriptiva, se muestran, describen, investigan o distinguen realidades, circunstancias, aspectos destacados, cualidades de un objeto de estudio, o se planifican artículos, modelos, tipo, guías, etcétera; sin embargo, no se dan razones o motivos evidentes con respecto al porqué de las circunstancias, realidades, peculiaridades, etcétera; la exploración expresiva está dirigida por las preguntas de examen formadas por el científico; se sostiene por procedimientos como la visión general, la entrevista, la percepción y la encuesta narrativa.

8. Avances realizados:

Implementación de la red local para compartir las licencias con los estudiantes de manera remota y local.

La universidad cuenta con una licencia que permite el uso de 15 máquinas simultáneamente con dos modalidades, la primera es con una conexión siempre activa entre el computador que ejecuta el programa y el servidor de licencia, llamada "licencia flotante". La segunda modalidad es llamada "licencia prestada", en esta, se debe requerir la licencia mientras se cuenta con una licencia flotante, este préstamo puede tener una duración entre 1 y 90 días en los cuales no se requiere la conexión constante al servidor.

Para mantener la conexión entre servidor y computador se necesita una Red de Área Local presente en las instalaciones de la universidad, a la cual los estudiantes pueden conectarse y solicitar la IP del servidor para configurar su licencia flotante o prestada. Sin embargo, existe otra posibilidad para trabajar de manera remota con una licencia flotante y así solo dar licencias prestadas en casos específicos, para ello se hace necesario usar una VPN para crear un túnel y así mantener una conexión constante entre servidor y los computadores corriendo el programa permitiendo a los estudiantes utilizarlo desde sus hogares.

Para realizar esta conexión de manera sencilla se empleó el software llamado "Log me In Hamachi", sin embargo, este presenta limitaciones por número de usuarios y decidimos emplear una aplicación diferente, llamada "Radmin VPN", esta demostró ser más flexible y estable.

1. Para el proceso de instalación seguimos el siguiente proceso.

a) Nos dirigimos a la página web de radmin vpn https://www.radmin-vpn.com/es/ y descargamos el software.

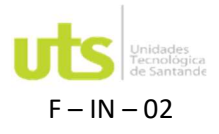

INVESTIGACIÓN Página 8 de 26

F – IN – 02 PROYECTO EN CURSO Versión 4.0

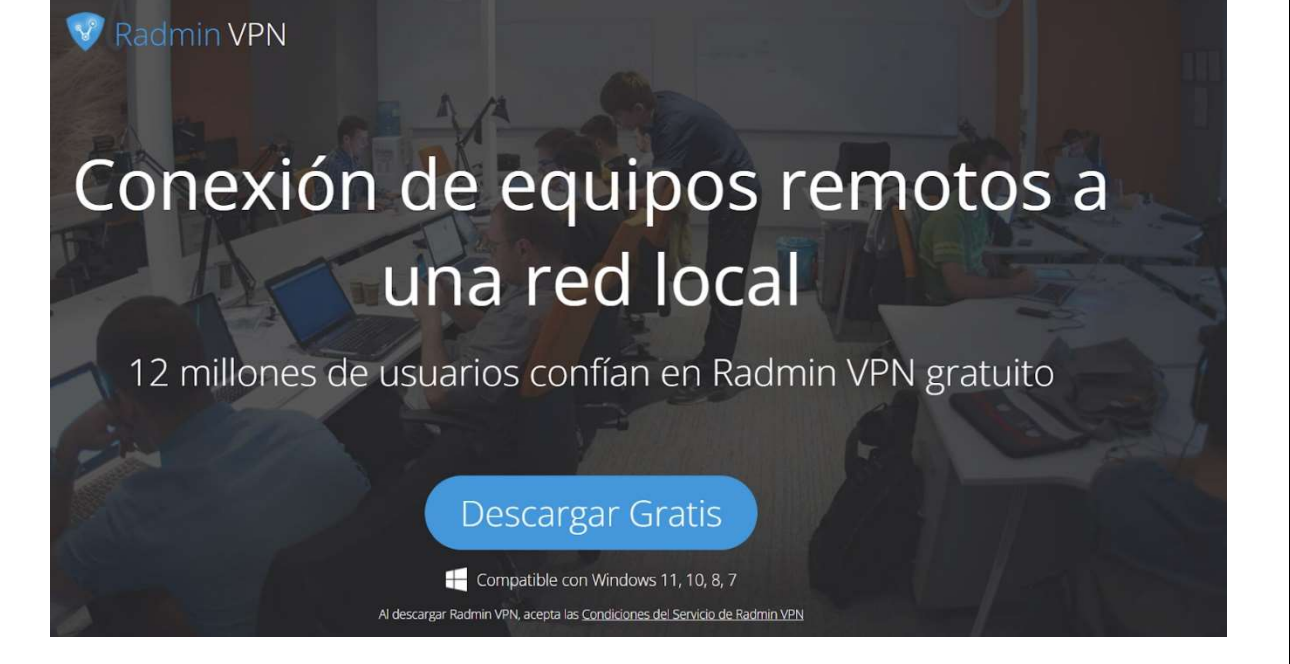

Fuente: Autores de la investigación

b) Ejecutamos el software en este caso el radmin VPN.exe

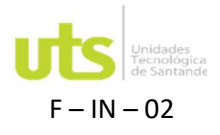

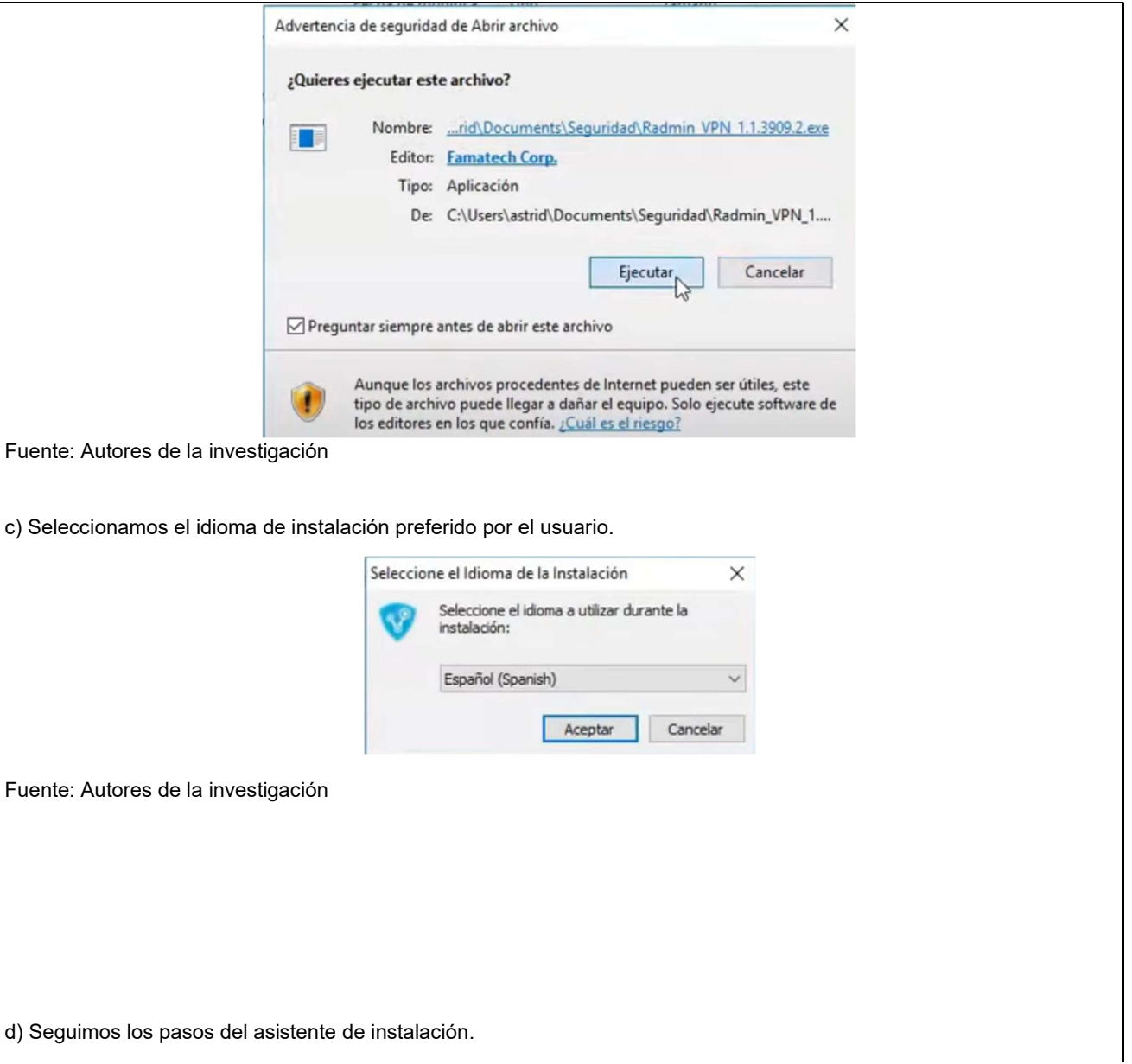

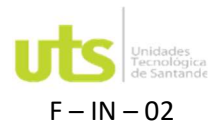

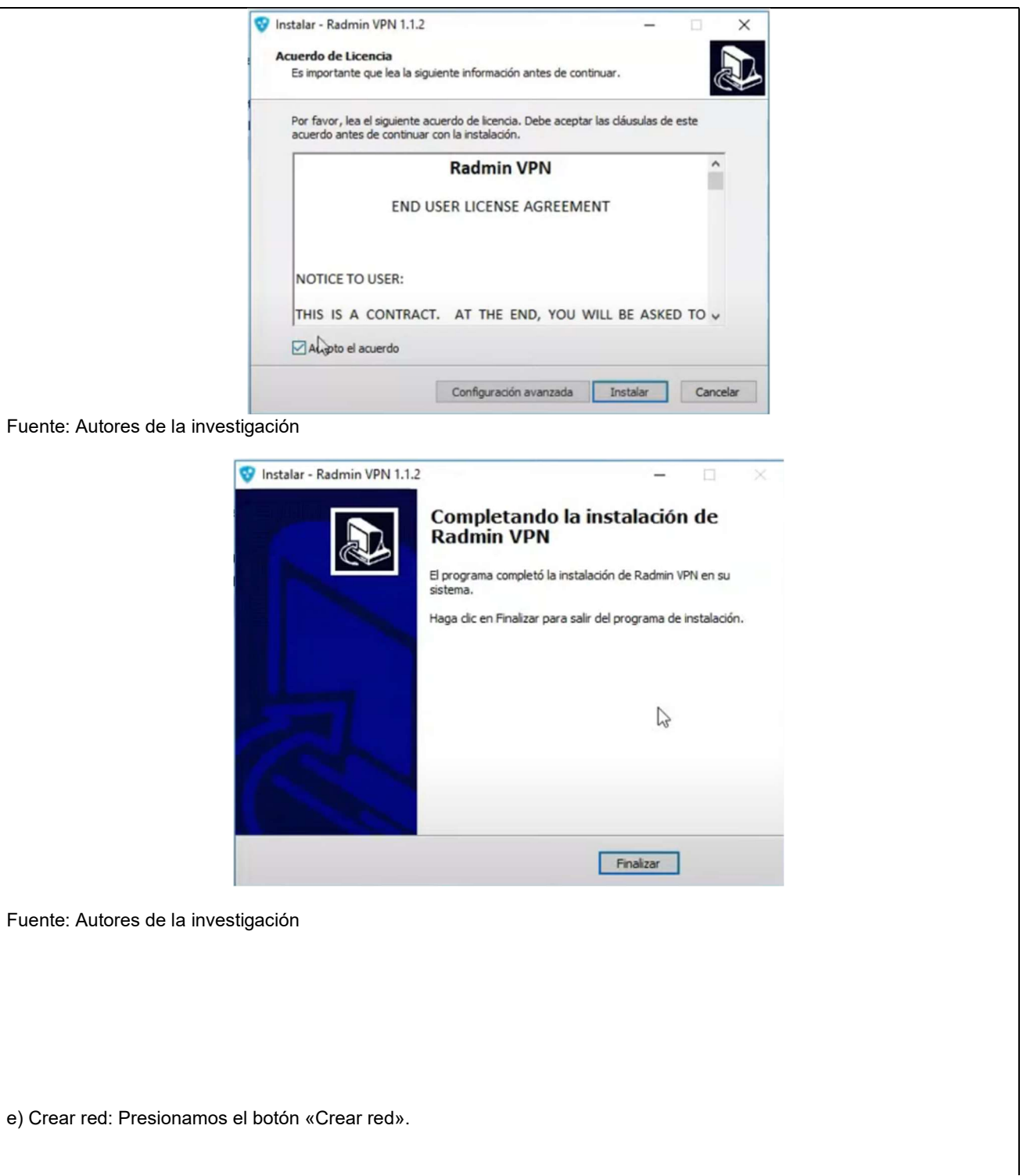

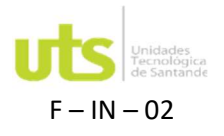

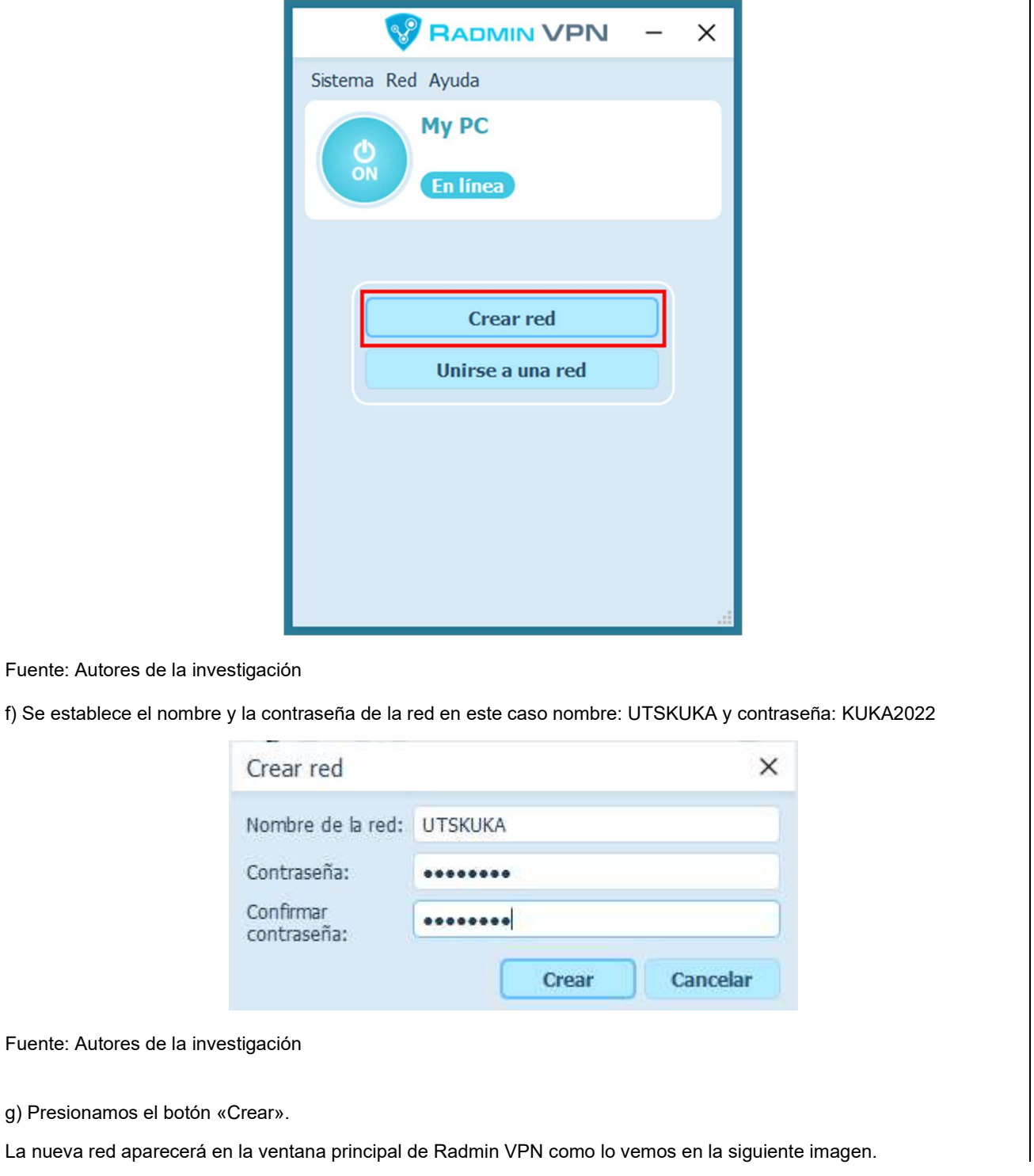

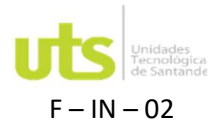

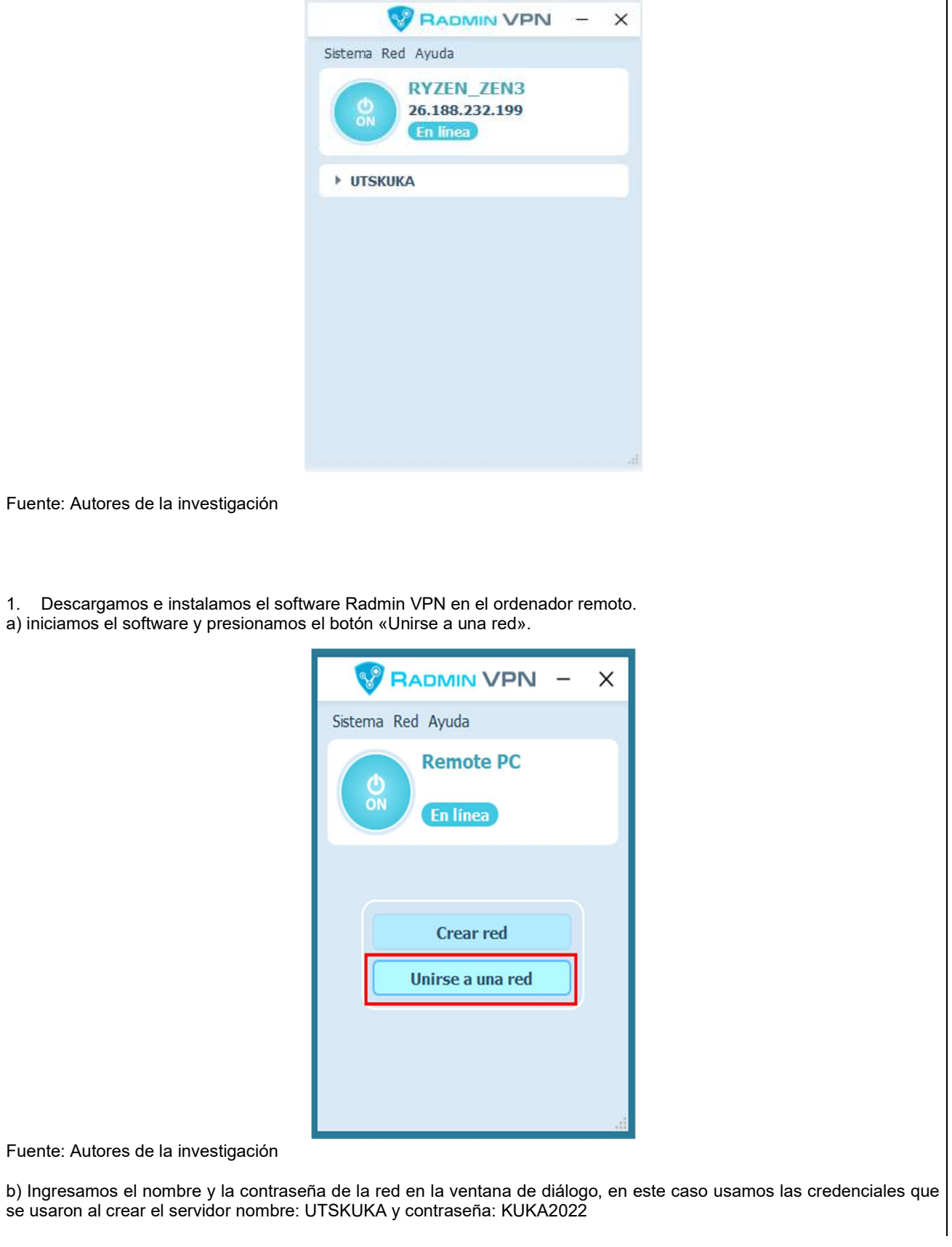

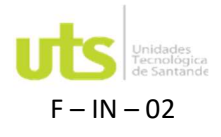

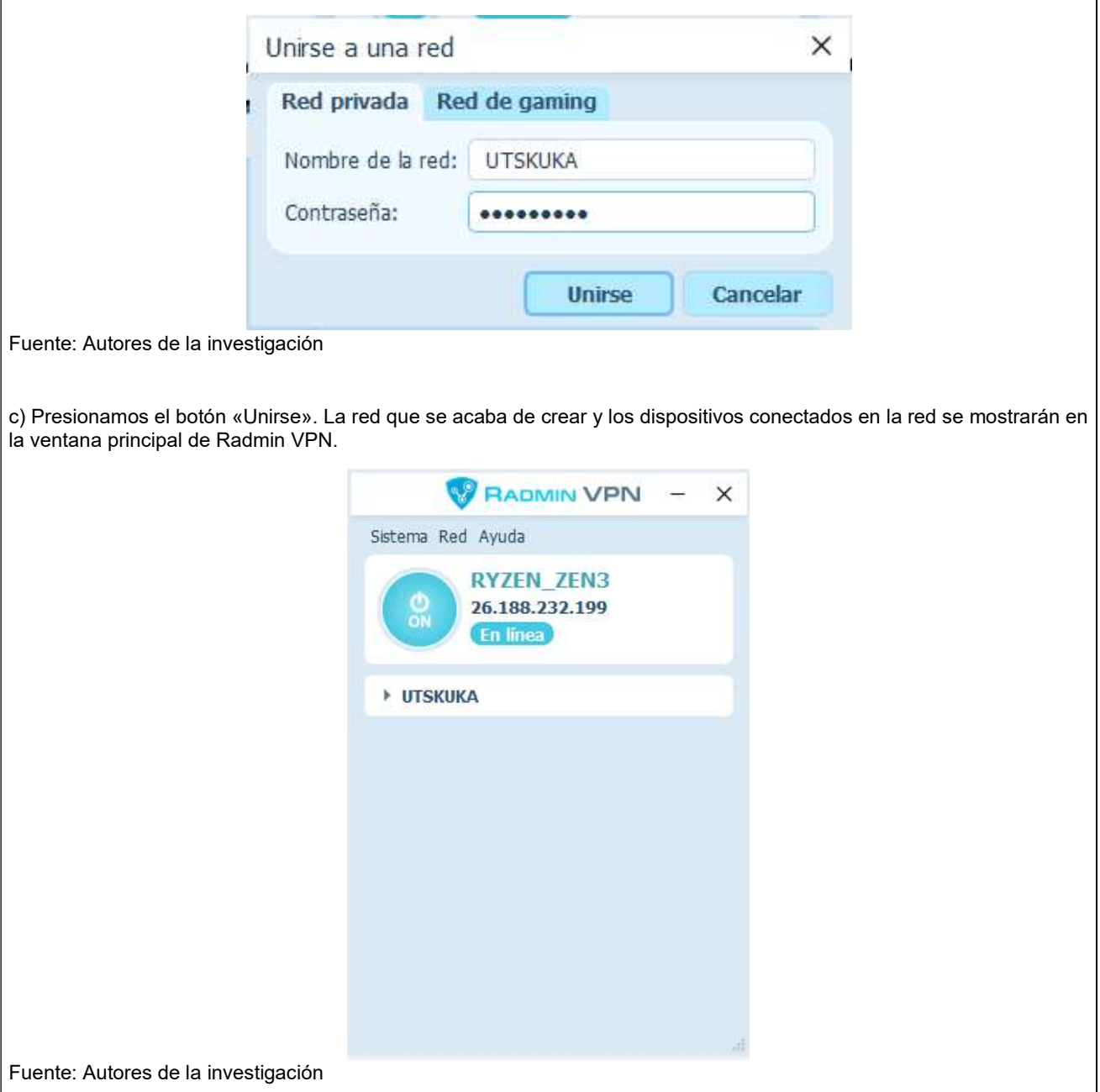

En este momento la conexión entre ordenadores se ha establecido y podemos revisar la conexión utilizando el comando "ping" y verificar que no tengamos perdida de paquetes entre nuestro equipo y el servidor el cual tiene el nombre de SERVIDOR NOVA o IP. 26.217.10.125

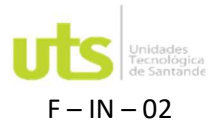

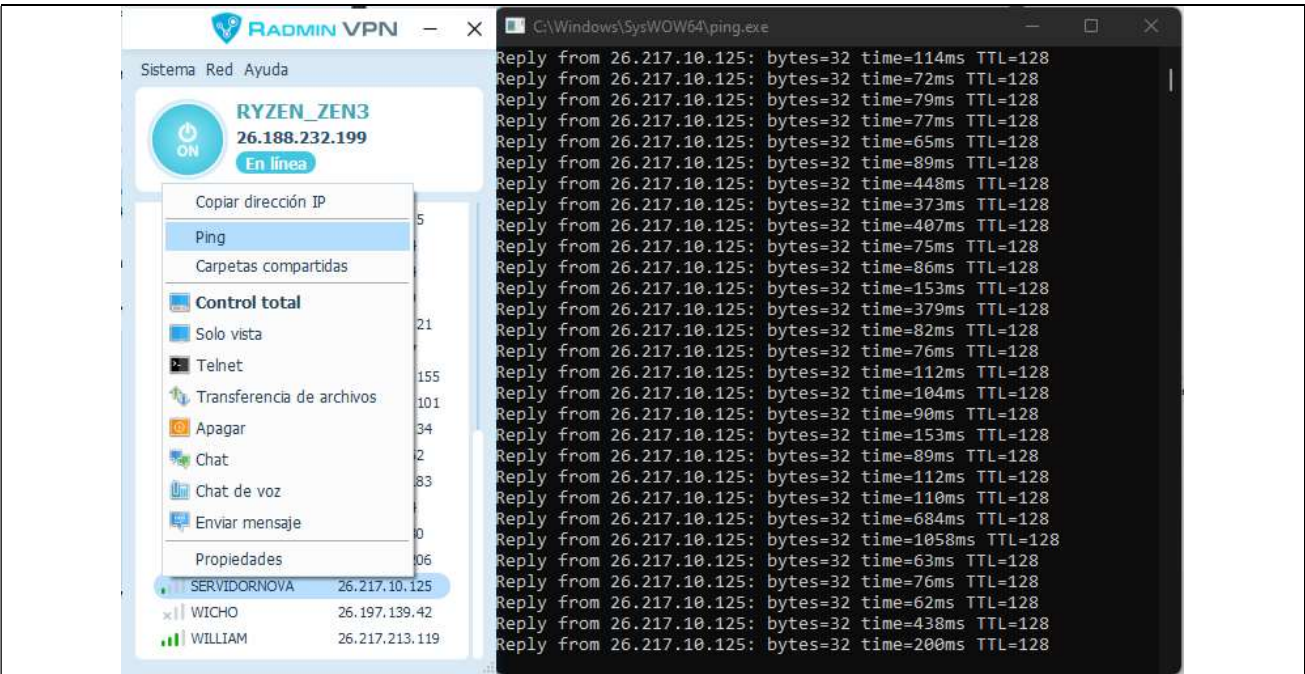

Nota: Para la conexión de forma local se omite la instalación del software Radmin VPN ya que los equipos estarían conectados entre sí mediante una red local física no virtual y se verificaría conexión de la misma manera con el símbolo del sistema de Windows CMD y el comando ping a la ip asignada al servidor de licencias en este caso SERVIDORNOVA.

1. Después de verificar la conexión con el servidor procedemos a activar nuestra licencia de KUKA sim pro.

a) Abrimos el software de KUKA sim pro-3.0.5 por primera vez.

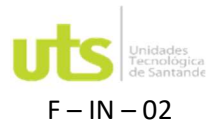

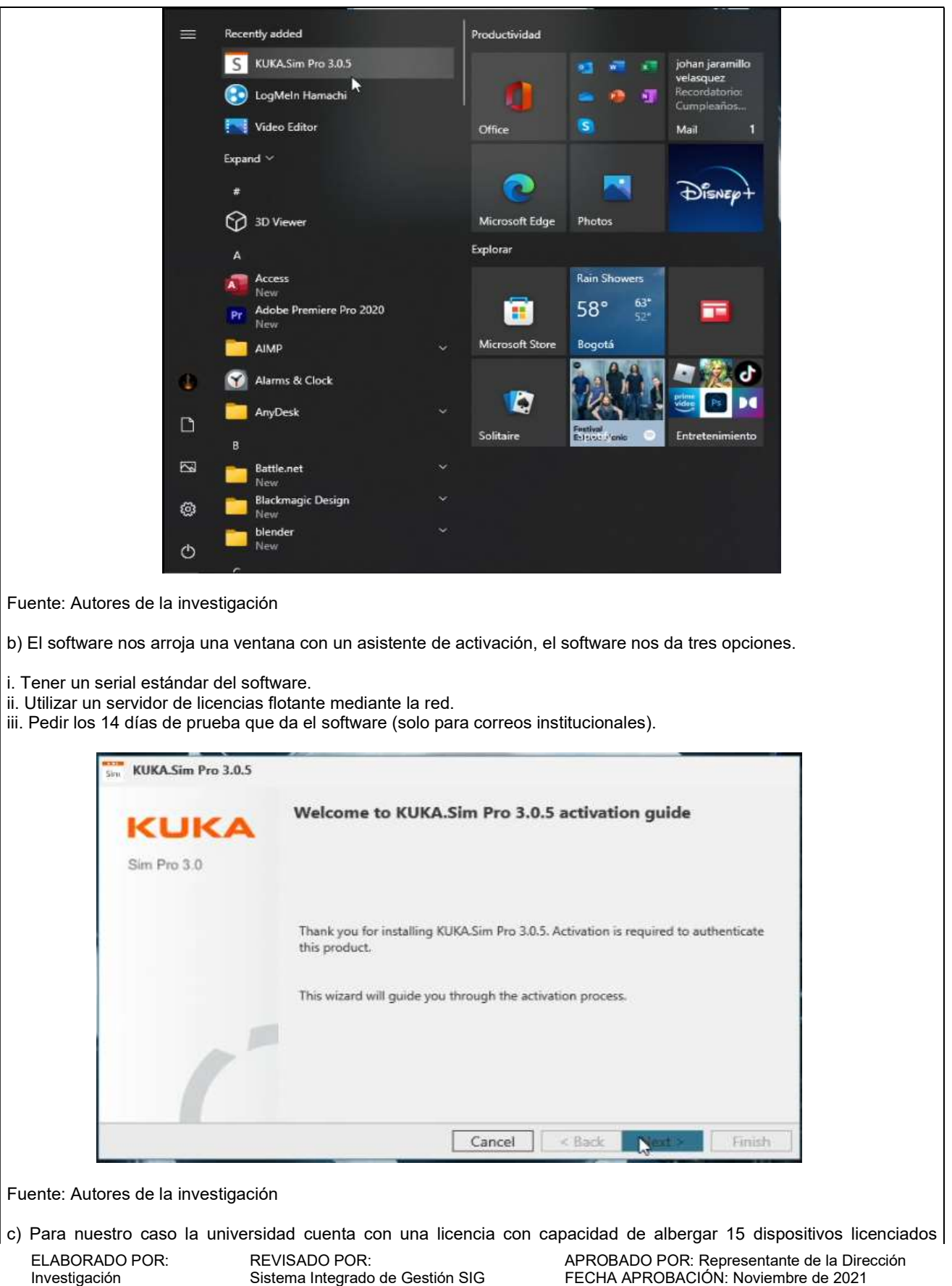

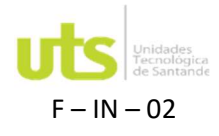

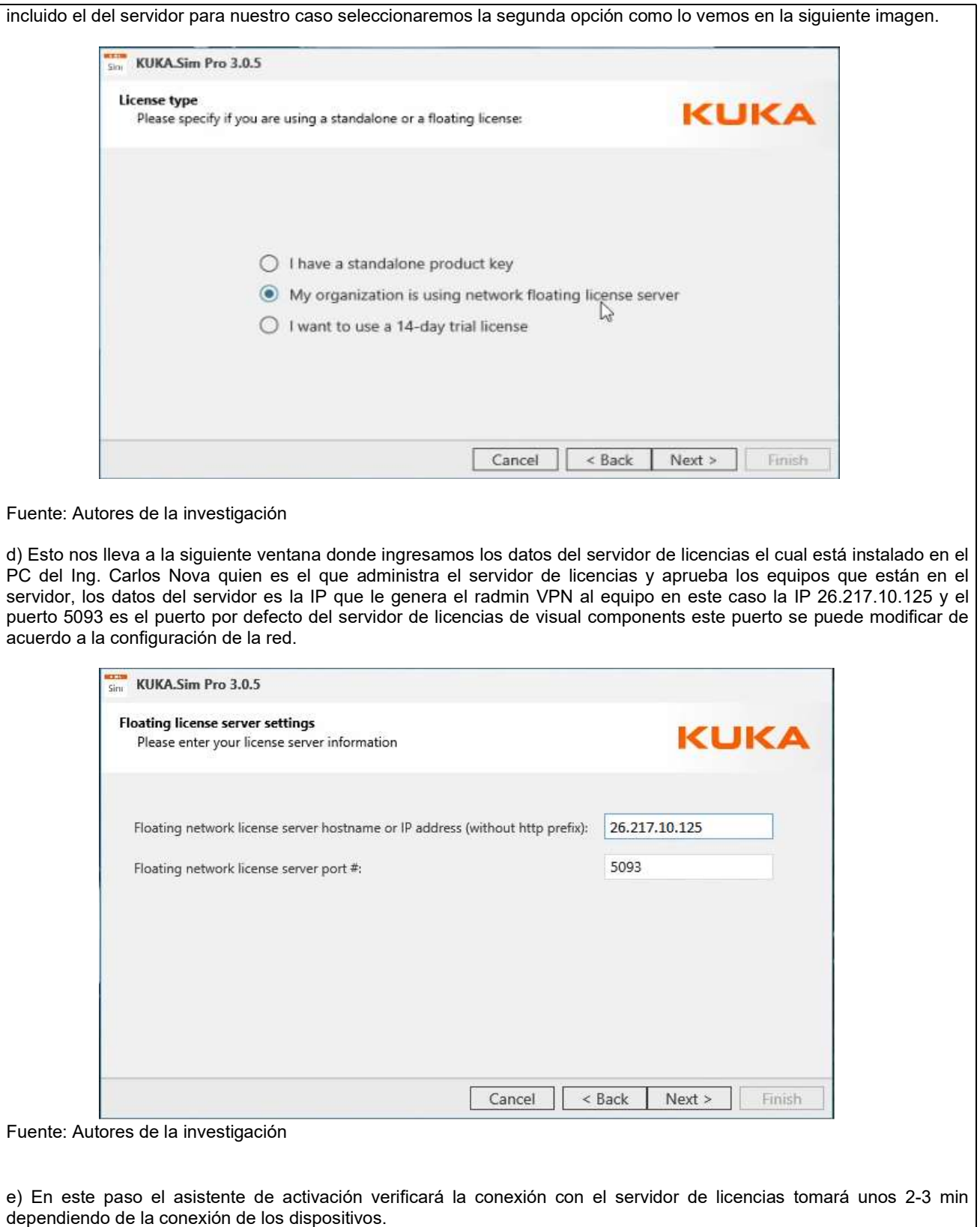

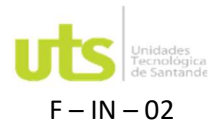

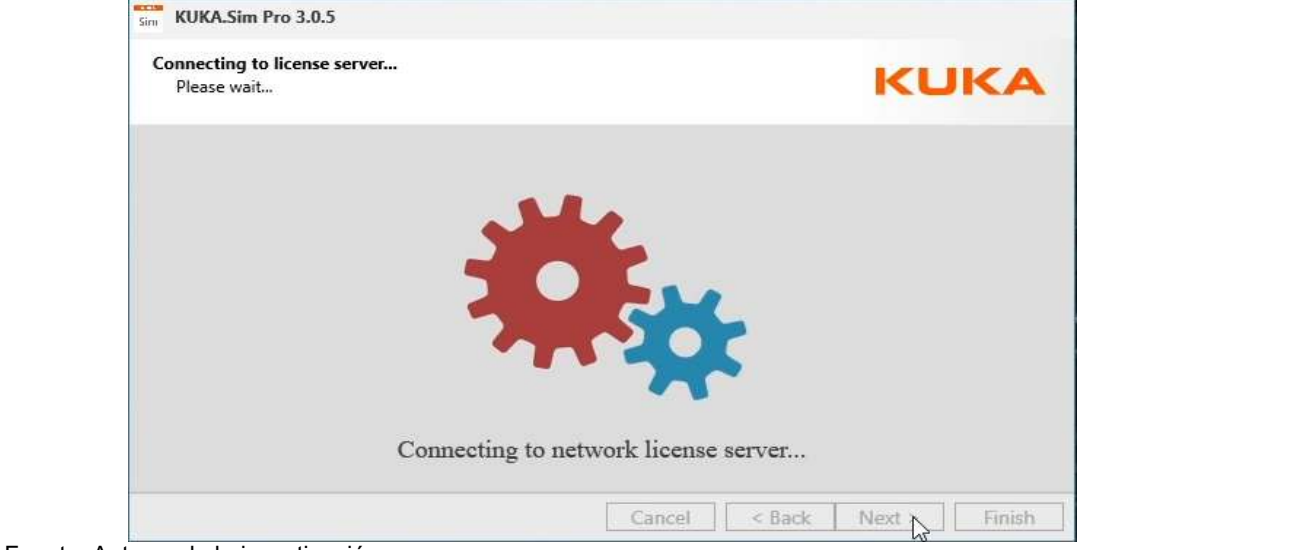

Fuente: Autores de la investigación

f) Cuando finalice la comprobación por parte del asistente de activación y la verificación por parte del servidor de licencias nos arroja la siguiente ventana diciendo que la configuración de la licencia ha terminado y que podemos verificar los detalles en ajustes-información-detalle de licencia.

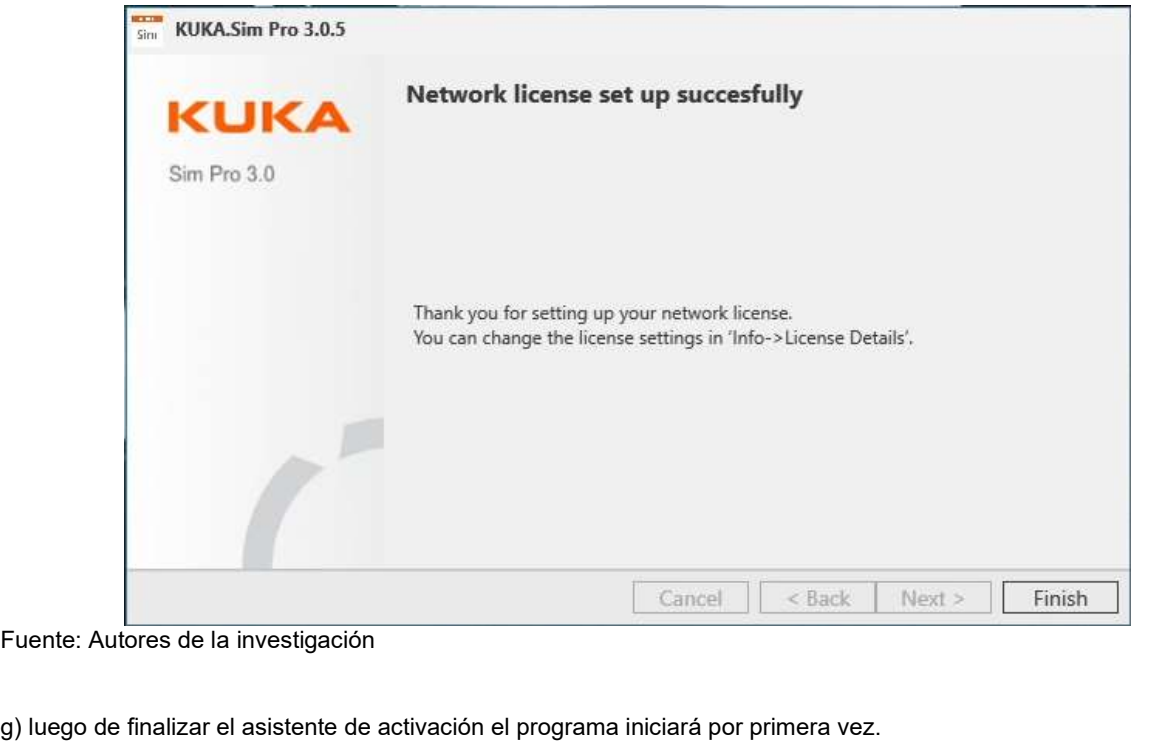

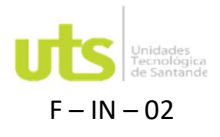

INVESTIGACIÓN Página 18 de 26

F – IN – 02 PROYECTO EN CURSO Versión 4.0

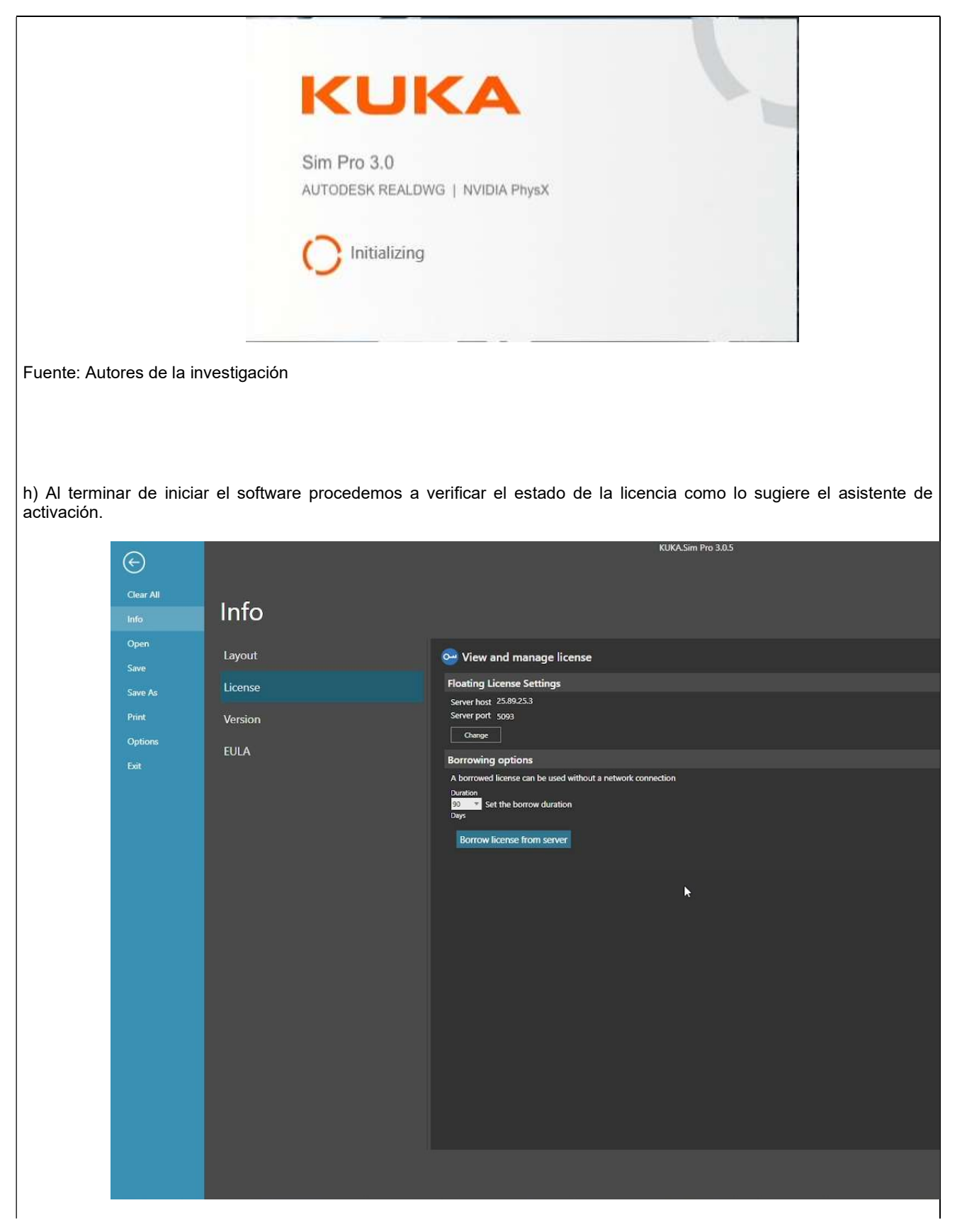

ELABORADO POR: Investigación

REVISADO POR: Sistema Integrado de Gestión SIG APROBADO POR: Representante de la Dirección FECHA APROBACIÓN: Noviembre de 2021

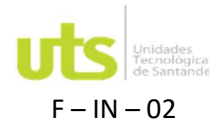

### Fuente: Autores de la investigación

i) cómo podemos ver en la imagen anterior el programa tiene conexión con el servidor de licencias y nos da la opción Borrow license from server (tomar prestada la licencia del servidor), la cual nos permite pedir prestada la licencia al servidor con una duración de 1 hasta un máximo de 90 días esto nos permite usar el software si no contamos con una conexión a internet o aún más importante conexión con el servidor de licencias.

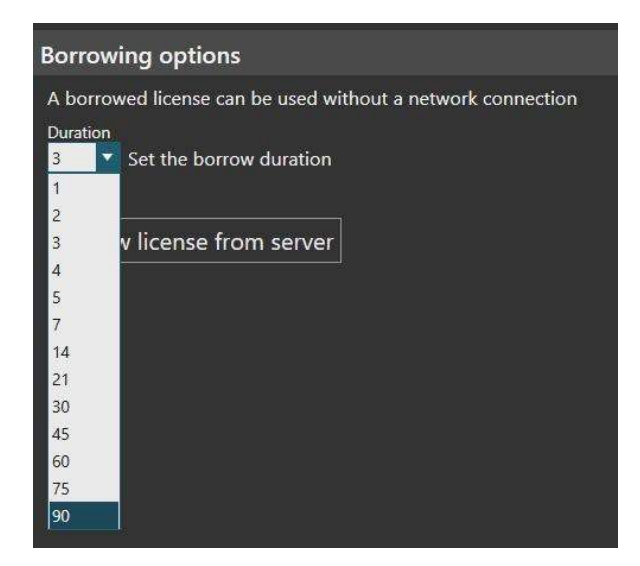

Fuente: Autores de la investigación

Investigación

1. Configuración e instalación del servidor de licencias

A continuación, vamos a ver la instalación del servidor de licencias (Visual Components License Server 2.0.9) para el equipo que queda como servidor principal en este caso el del Ing. Carlos Nova quien es el que administra el servidor y las licencias.

a) Como primer paso vamos a ejecutar el Visual Components License Server 2.0.9 que fue proporcionado por el área de soporte de visual Components y seguimos los pasos del asistente de instalación.

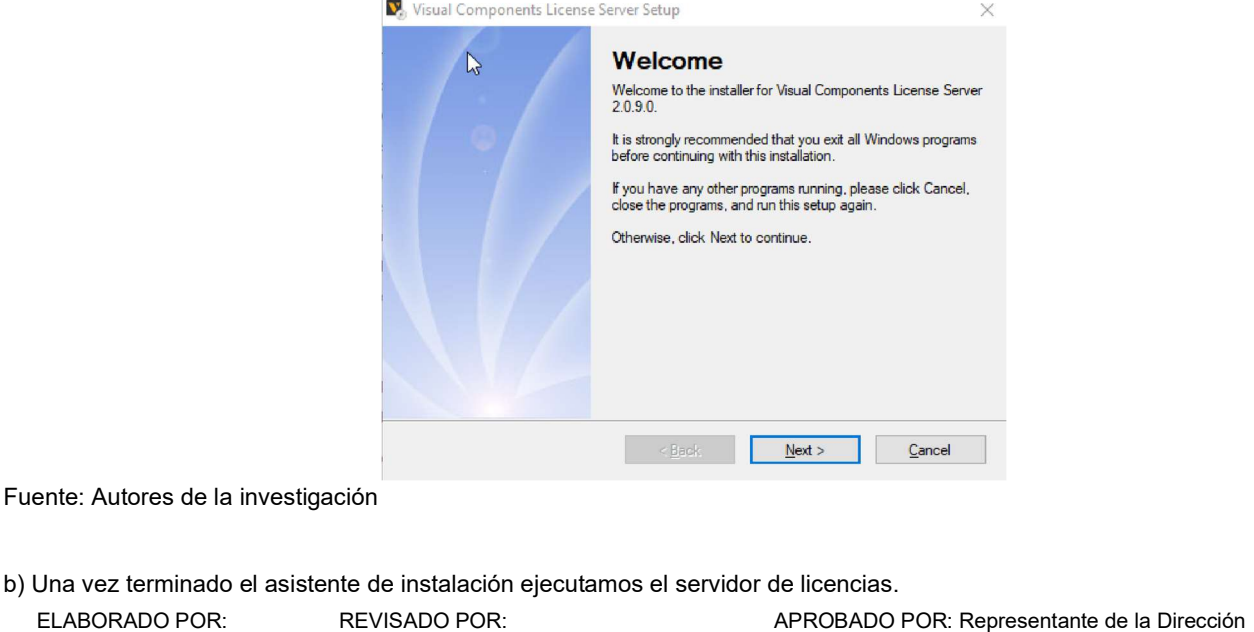

FECHA APROBACIÓN: Noviembre de 2021

Sistema Integrado de Gestión SIG

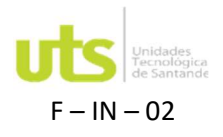

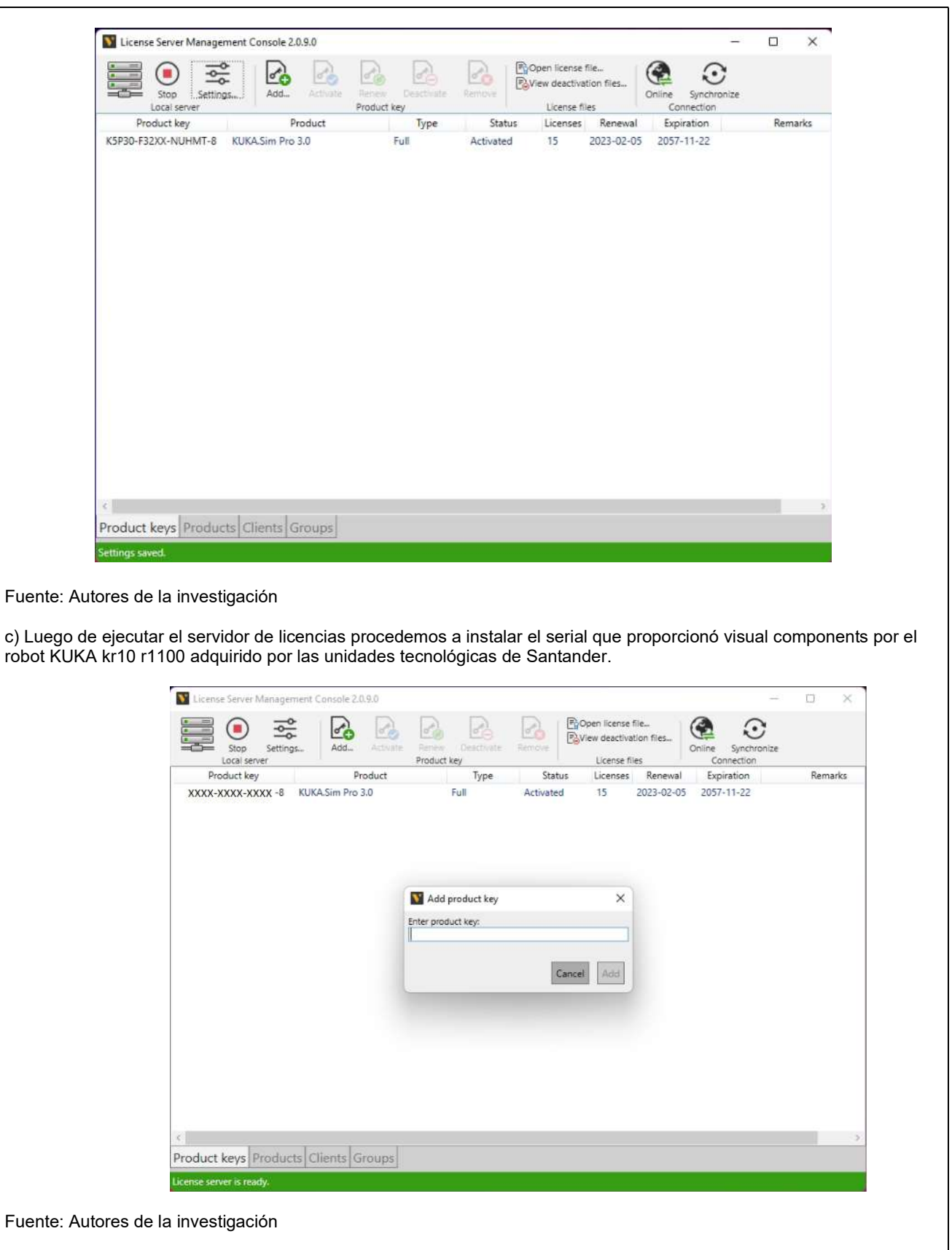

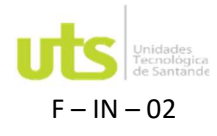

Una vez instalada el serial en la primera pestaña visualizamos el estado de esta misma en este caso nos indica que nuestro serial cuenta con 15 licencias del tipo full para el software KUKA sim pro-3

d) Ahora pasaremos a configurar el servidor de licencias para poder compartir las licencias ya que por defecto no permite prestar las licencias a los clientes y otros aspectos importantes como los son el puerto del servidor y apartados de registro del comportamiento de las licencias.

En este apartado configuramos el puerto del servidor por defecto es el puerto 5093 pero puede ser modificado de acuerdo con la red en la que se encuentre nuestro servidor y el puerto que se encuentre libre en la misma.

En las políticas de acceso dejamos activado la opción acceso sin restricciones ya que por el momento no se está manejando por grupos y requiere una configuración de reglas.

En el siguiente apartado que es el que más nos interesa que es el límite de préstamo de nuestra licencia configuramos el 100% ya que queremos hacer uso de las 15 licencias de forma flotante y tener la opción de préstamo para las 15 licencias.

En el apartado de renovación dejamos habilitado la renovación automática esto permite que cuando el cliente termine su periodo de préstamos pueda solicitar la renovación de manera automática mientras esté conectado al servidor de licencias.

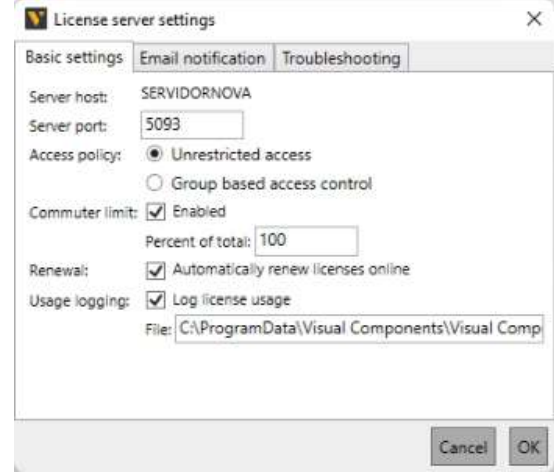

Fuente: Autores de la investigación

Para el siguiente apartado registro de uso activamos esta opción para tener un registro de uso de la licencia y tener trazabilidad de uso de la licencia esto permite determinar si el cliente está haciendo uso de la licencia o si tiene problemas al pedir la licencia o al activar su cliente. Este aspecto es importante al momento de comunicarse con el soporte.

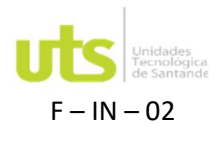

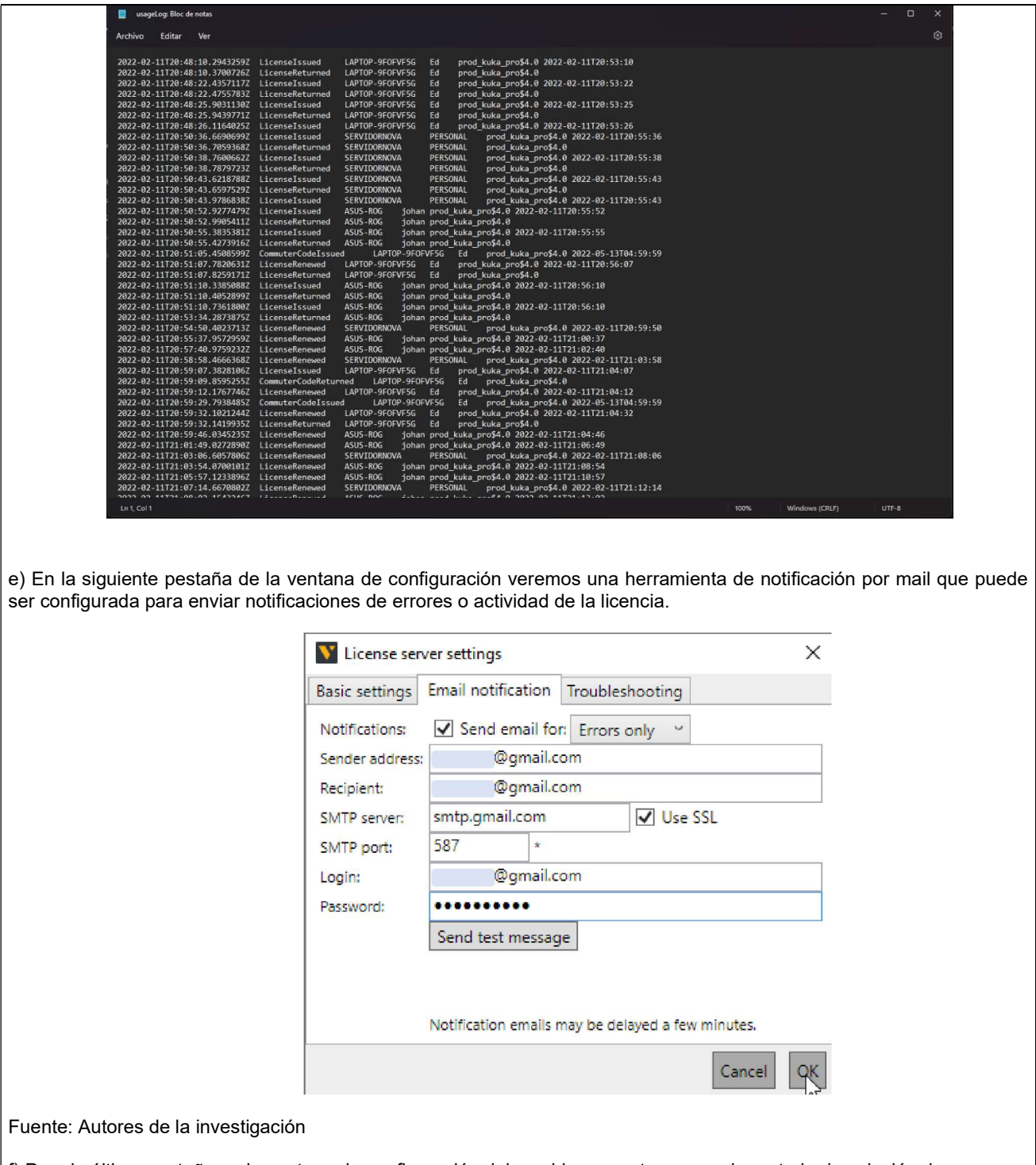

f) Para la última pestaña en la ventana de configuración del servidor encontraremos el apartado de solución de problemas.

En él encontraremos el botón de recargar las licencias para corregir problemas comunes con respecto a las licencias.

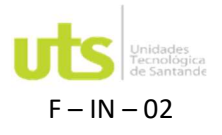

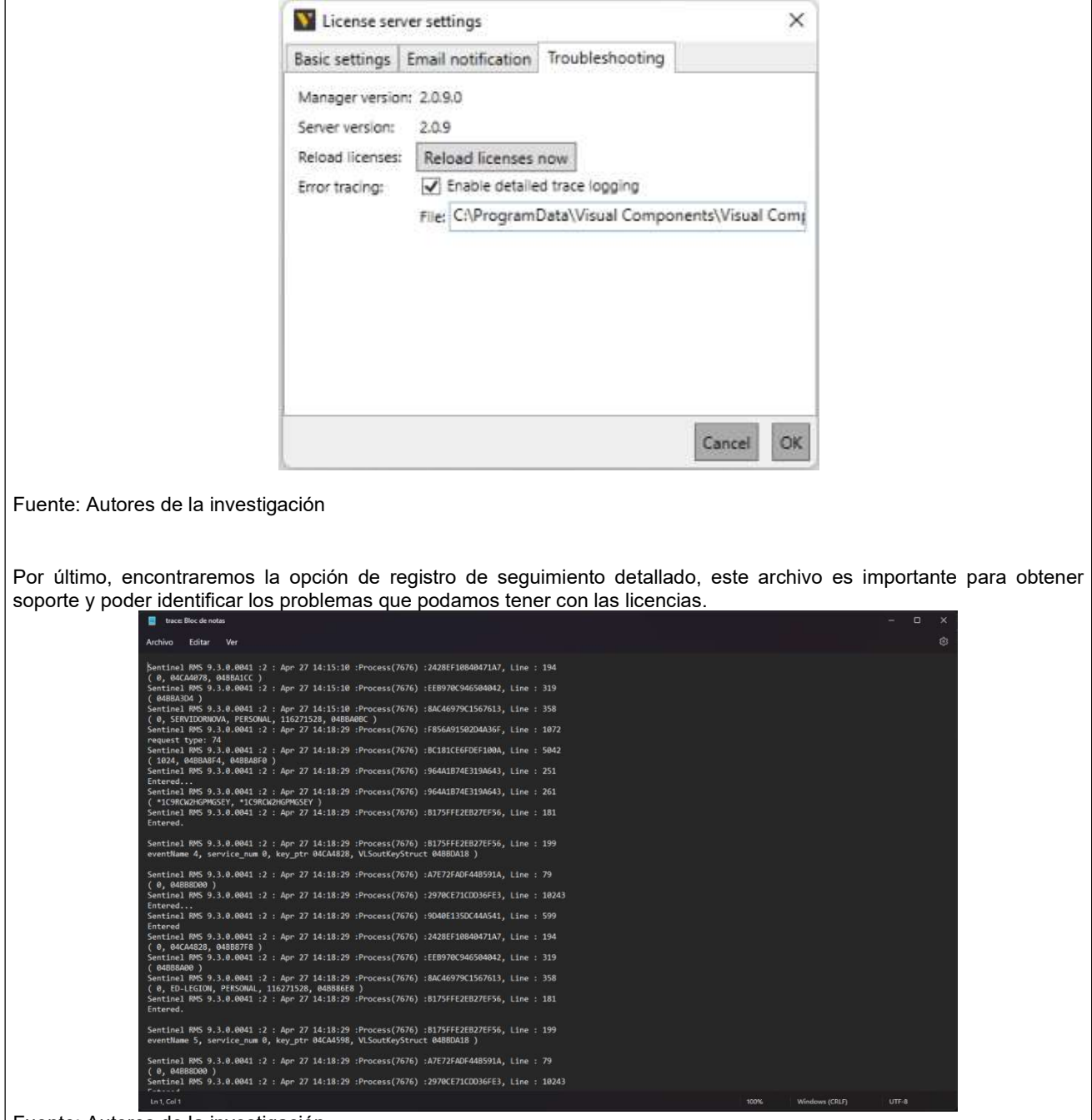

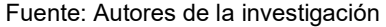

g) En el servidor de licencias en la parte inferior izquierda podemos encontrar unas pestañas que nos darán información de los productos y los clientes instalados como se puede apreciar en las siguientes imágenes.

En la pestaña de productos podemos apreciar la información del serial activo, la cantidad de clientes que están activos en el momento, la cantidad de licencias flotantes que pueden ser conmutadas y las licencias conmutadas en el momento.

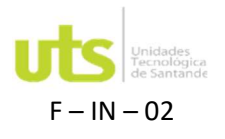

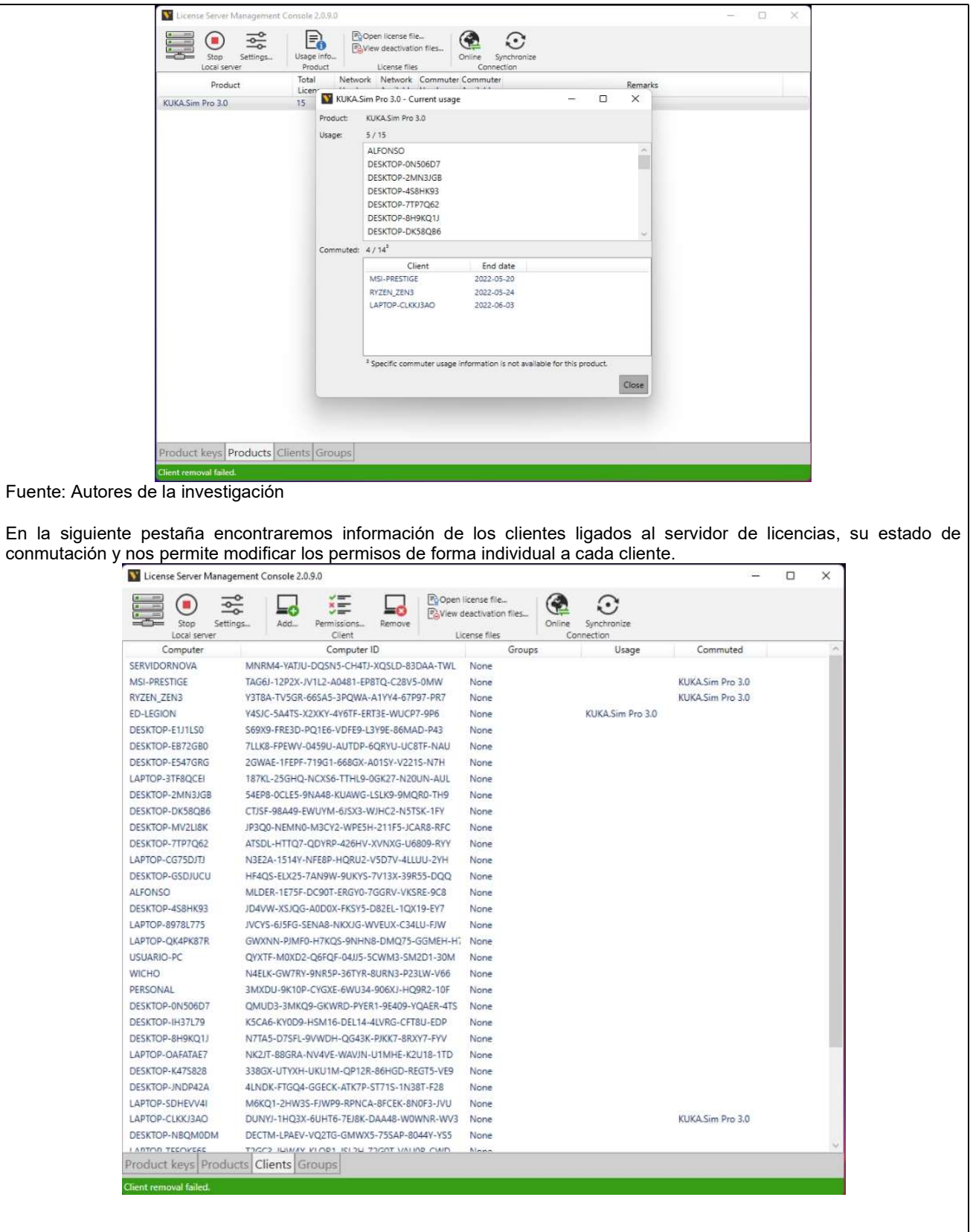

Fuente: Autores de la investigación

ELABORADO POR: Investigación

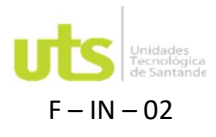

## 9. Resultados esperados:

A través de este proyecto se busca dejar un manual de uso del software visual components para los laboratorios del programa de ingeniería electrónica donde se establezca procesos para el diseño e implementación de celdas de manufactura, de esta forma, tanto estudiantes, profesores e investigadores, contaran con una herramienta de fácil acceso que contribuya en la formación de profesionales idóneos capaces de atender las necesidades presente en el mundo labor, igualmente, contar con una herramienta que ayude y contribuya a la investigación del programa, reduciendo costo y tiempo con su utilización, Creando procesos virtuales de manufactura.

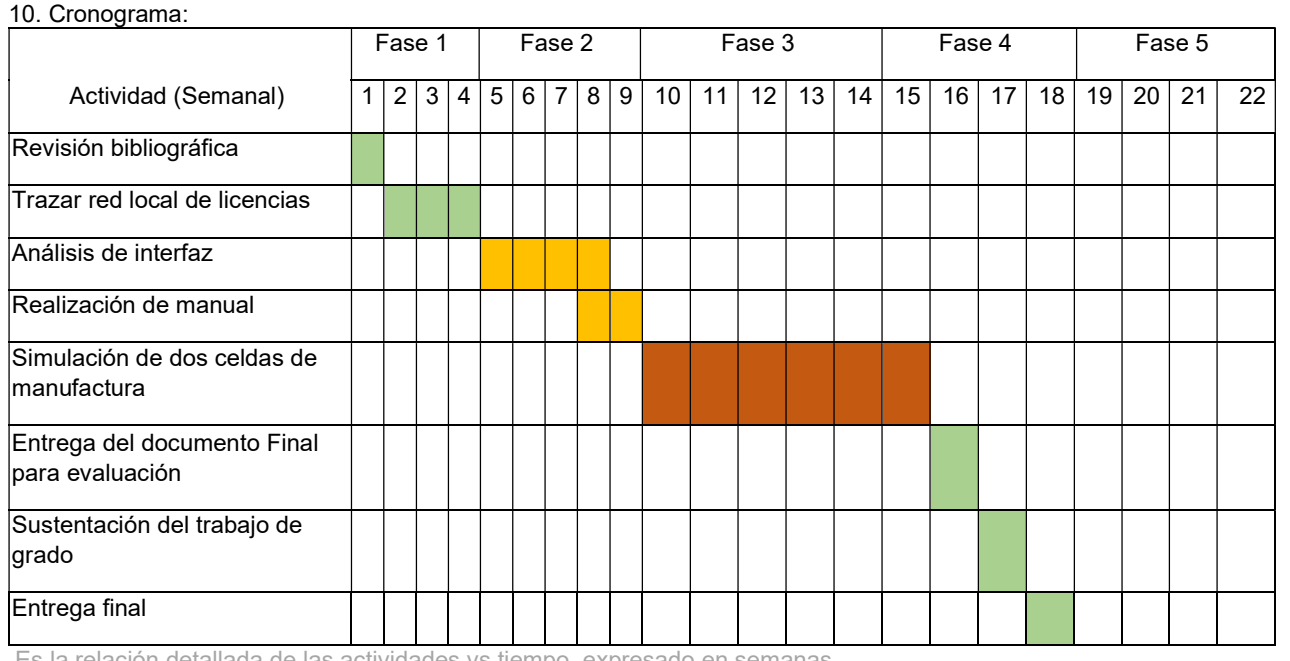

Es la relación detallada de las actividades vs tiempo, expresado en semanas. 12. Bibliografía:

Acuña, F., Singaña, M. Acosta, N y Caizalitín, E. (2014). Diseño e Implementación de una Celda de Manufactura Robotizada, para la Réplica de Piezas 3D, mediante fresado en el Laboratorio de Robótica Industrial de la ESPE-EL. Revista Científica INFOCIENCIA, 8, 18-27.

Bernal Loaiza, M. E., Cock Sarmiento, G., & Restrepo Correa, J. H. (2015). Productividad en una celda de manufactura flexible simulada en promodel utilizando path networks type crane. Revista Tecnura, 19(44), 133-144. doi: http://dx.doi.org/10.14483/udistrital.jour.tecnura.2015.2.a10

Delgado, E., Cortés, C. & Duarte, Ó. (2005). Aplicación de algoritmos genéticos para la programación de tareas en una celda de manufactura. Ingeniería e Investigación, 25(2),24- 31. Disponible en: https://www.redalyc.org/articulo.oa?id=64325204

Fullana, C. y Urquía, E. (2009). Los modelos de simulación una herramienta multidisciplinar de investigación. Encuentros multidisciplinares, Vol. 11, Nº 32, 2009, 37-48.

Ichiro Satoh (2007). Visual Components for Pervasive Computing Management. National Institute of Informatics, 19-28.

Kuhn, W. (2006). Digital Factory - Simulation Enhancing the Product and Production Engineering Process. Proceedings

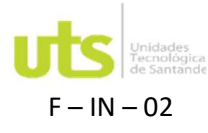

of the 2006 Winter Simulation Conference, pp. 1899-1906, doi: 10.1109/WSC.2006.322972.

Odorico, A., Lage, F. y Cataldi, Z. (2008). Didáctica en Robótica: Un software de simulación para aprendizaje significativo de la localización espacia. XIV Congreso Argentino de Ciencias de la Computación. Argentina.

Pradal, C., Dufour-Kowalski, S., Boudon, F., Fournier, C., y Godin. C. (2008) OpenAlea: a visual programming and component-based software platform for plant modelling. Functional Plant Biology 35, 751-760. https://doi.org/10.1071/FP08084

(1) Organización para la Cooperación y Desarrollo Económico (OCDE)

(2) PA: Plan de Aula, PI: Proyecto integrador, TG: Trabajo de Grado, RE: Reda

## AUTORIZACIÓN

Al diligenciar este documento, autorizo de manera previa, expresa e inequívoca a UNIDADES TECNOLÓGICAS DE SANTANDER a dar tratamiento de mis datos personales aquí consignados, conforme a la autorización otorgada (por mi o por mi representante legal) al momento de celebrada la matricula, incluyendo el consentimiento explícito para tratar datos sensibles aun conociendo la posibilidad de oponerme a ello, conforme a las finalidades incorporadas en la Política de Tratamiento de Información publicada en www.uts.edu.co y/o en Calle de los estudiantes 9-82 Ciudadela Real de Minas, que declaro conocer y estar informado que en ella se presentan los derechos que me asisten como titular y los canales de atención donde ejercerlos.